## Heimat- und Kulturverein Eime e.V.

## Einbinden des RSS-Feeds "Informationen auf hkv-eime.de" **über einen RSS-Reader**

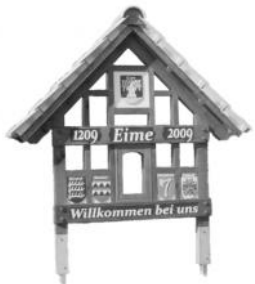

Der Heimat- und Kulturverein Eime stellt in unregelmäßigen Abständen immer wieder neue Informationen auf seinen Seiten bereit. Parallel dazu wird zusätzlich in einem RSS-Feed auf diese neuen Informationen hingewiesen. Nutzer können sich diesen RSS-Feed in einem RSS-Reader einbinden und erhalten so unmittelbar Kenntnis, wenn es Neuigkeiten bei uns gibt. Hierbei erhält der Verein keinerlei Kenntnis, wer diese Informationen abruft, und Nutzer bestimmen selbst, ob sie den RSS-Feed weiter abrufen oder wieder abbestellen. Neben dem Abruf von RSS-Feeds über einen PC, z.B. über das E-Mail-Programm Thunderbird, können auch RSS-Reader auf Smartphones genutzt werden. Im Nachfolgenden wird die Einrichtung unseres RSS-Feeds am Beispiel des für Android verfügbaren "Flym News Reader" dargestellt, der als OpenSource deklarierte Anwendung, kostenfrei, ohne Werbung und ohne besondere Berechtigungen genutzt werden kann.

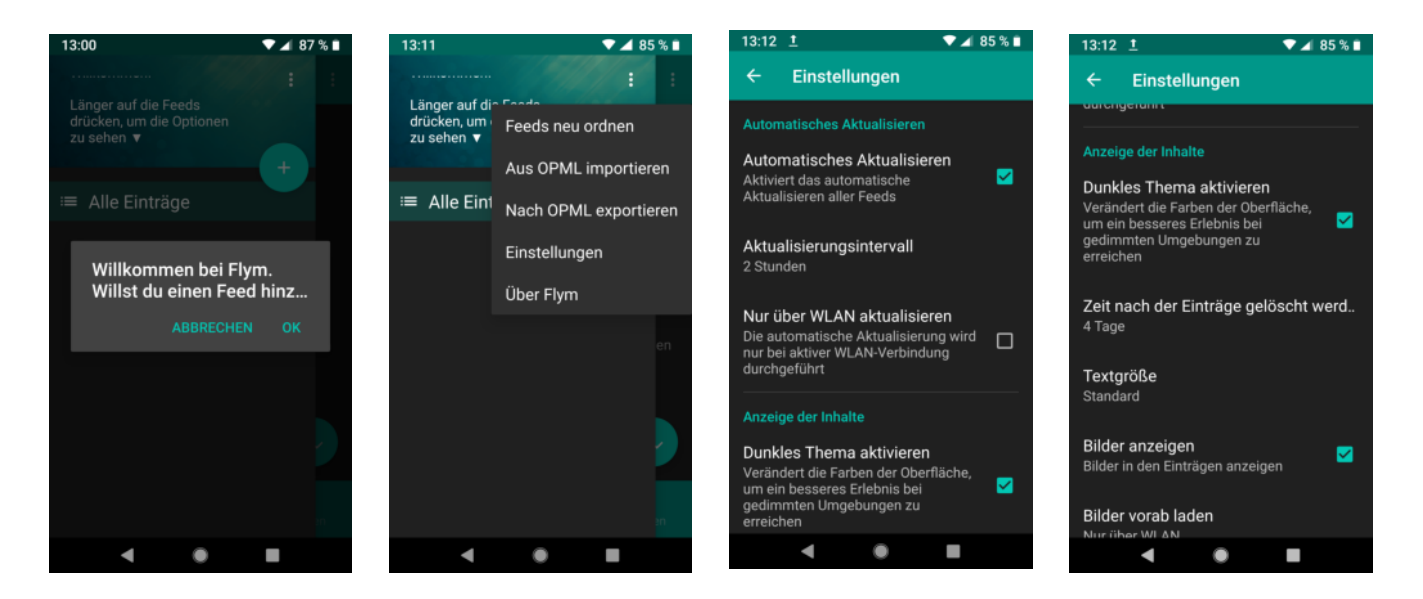

Nach der Installation zunächst über die Schaltfläche das Menü aufrufen und dort den Punkt "Einstellungen" auswählen.

Für das erste Einrichten hier zunächst zwei Einstellungen ändern, die später nach eigenen Vorstellungen wieder anders eingestellt werden können

## Heimat- und Kulturverein Eime e.V.

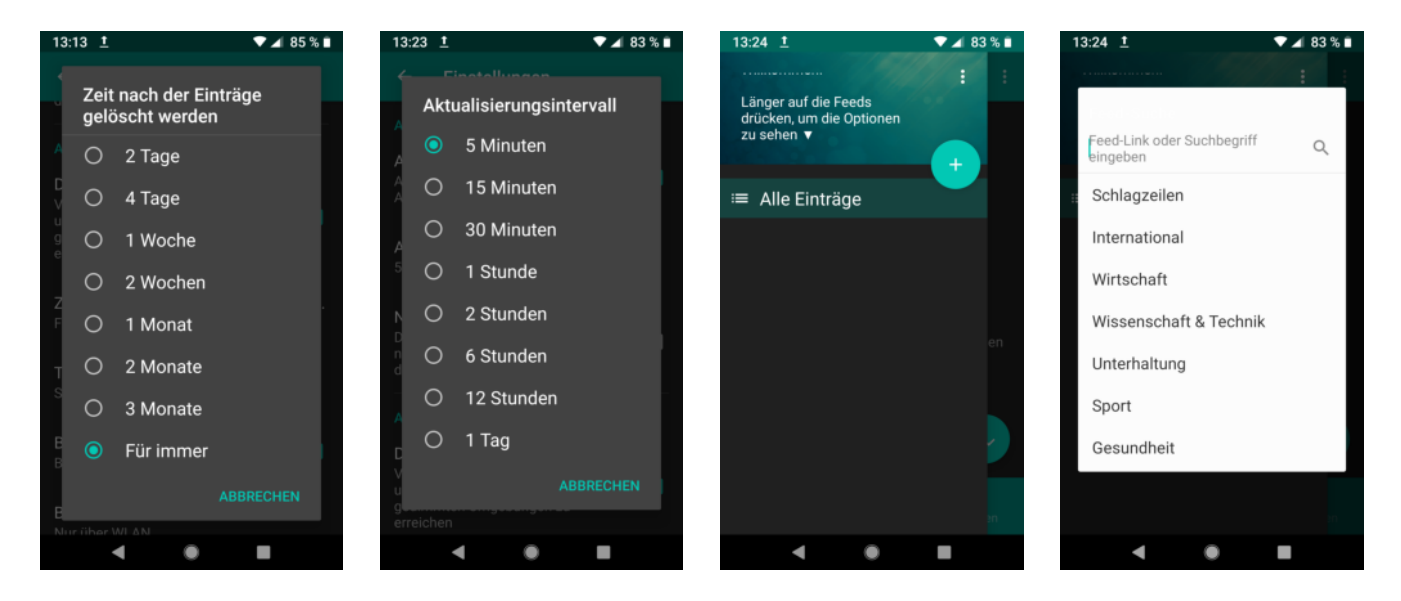

Unter "Zeit nach der Einträge gelöscht werden" den Wert "Für immer" auswählen, damit auch ältere Einträge geladen werden. Anschließend unter "Aktualisierungsintervall" den Wert "5 Minuten" einstellen, damit nach dem Einbinden des RSS-Feeds dessen Einträge zeitnah angezeigt werden. Anschließend wird über das Plus-Zeichen das Eingabefeld für den neuen Feed geöffnet.

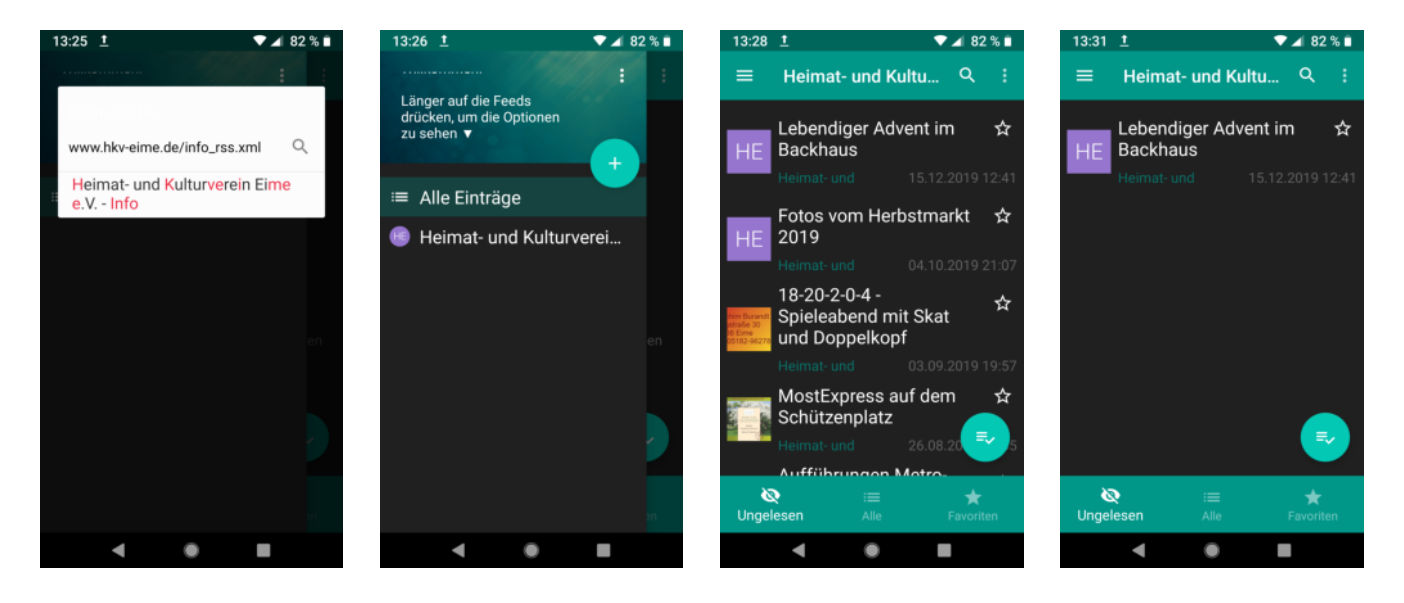

In das Eingabefeld muss "www.hkv-eime.de/info\_rss.xml" eingetragen werden. Mit Eingabe des letzten Buchstabens sollte darunter der Eintrag "Heimat- und Kulturverein Eime e.V. - Info" erscheinen, der dann auszuwählen ist. Anschließend ist man wieder im Startmenü, in dem jetzt ein Eintrag für den Heimat- und Kulturverein aufgeführt wird. Mit Aufruf "Alle Einträge" werden zu allen eingebundenen Feeds die Nachrichten angezeigt. Nach Auswahl einer einzelnen Nachricht wird diese angezeigt und damit als "gelesen" gekennzeichnet. In der Aufstellung "Ungelesen" werden diese Nachrichten dann nicht mehr angezeigt.

## Heimat- und Kulturverein Eime e.V.

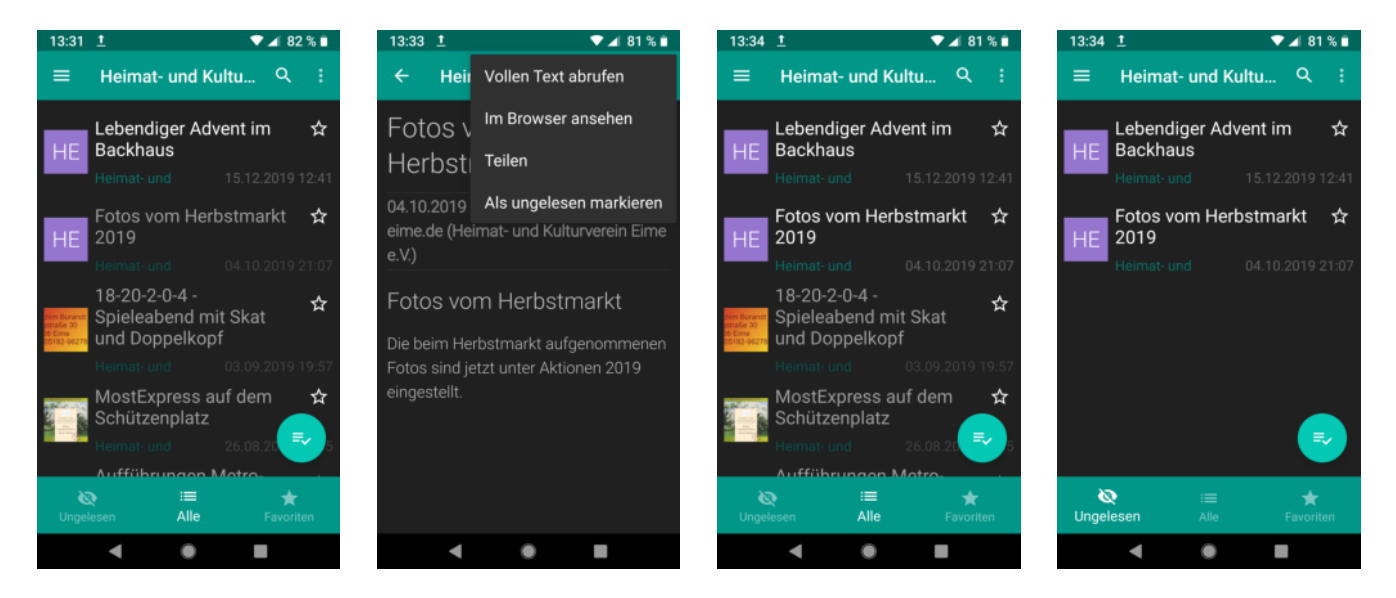

Die bereits gelesenen Nachrichten können über die Ansicht "Alle" eingesehen werden. Wenn eine bereits als "gelesen" eingestufte Nachricht wieder als "ungelesen" behandelt werden soll, dann ist in der aufgerufenen Nachricht über das Menü der Punkt "Als ungelesen markieren" aufzurufen. Anschließend ist die Nachricht wieder entsprechend dargestellt.

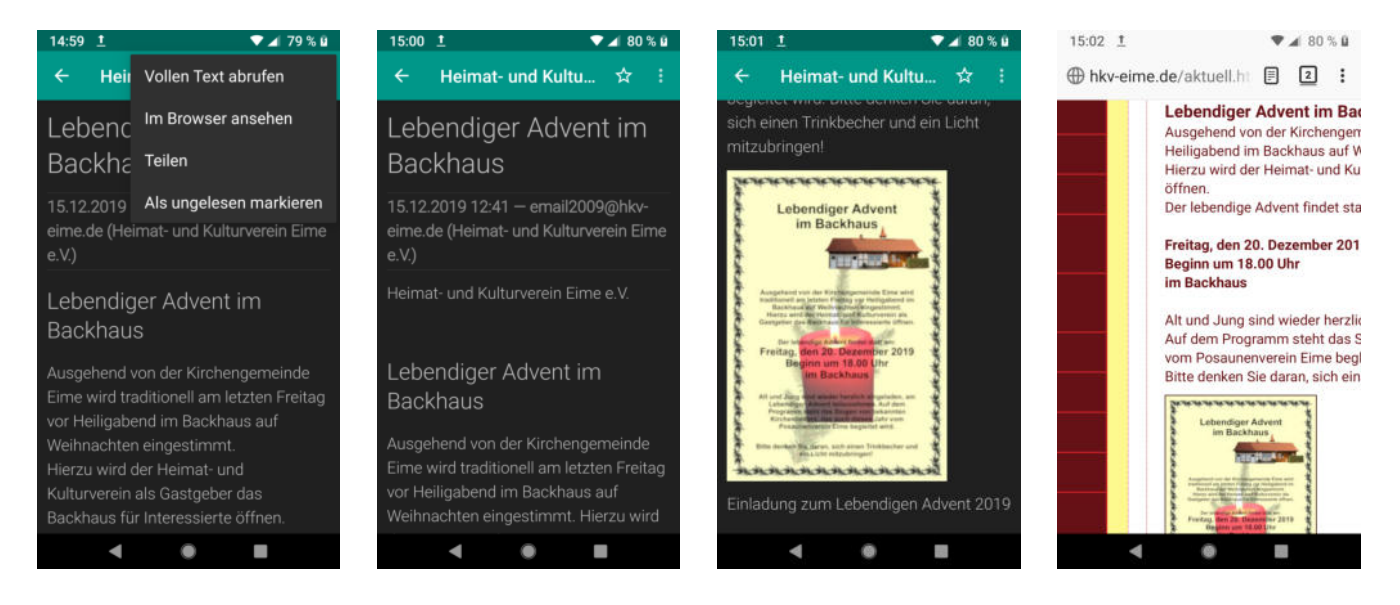

In der aufgerufenen Nachricht kann über das Menü der Punkt "Vollen Text abrufen" oder "Im Browser ansehen" aufgerufen werden, wodurch der entsprechende Inhalt unserer Homepage im RSS-Reader bzw. im Browser dargestellt wird.